and

!STACK 0

!SESSION 2021-06-05 01:38:07.302 ---------------------------------------------- eclipse.buildId=4.10.0.202103111225 java.version=15.0.2 java.vendor=Oracle Corporation BootLoader constants: OS=win32, ARCH=x86\_64, WS=win32, NL=en\_US Framework arguments: -product org.springframework.boot.ide.branding.sts4 Command-line arguments: -os win32 -ws win32 -arch x86\_64 -product org.springframework.boot.ide.branding.sts4 !ENTRY org.eclipse.jface 2 0 2021-06-05 01:39:54.660 !MESSAGE Keybinding conflicts occurred. They may interfere with normal accelerator operation. !SUBENTRY 1 org.eclipse.jface 2 0 2021-06-05 01:39:54.660 !MESSAGE A conflict occurred for CTRL+SHIFT+T: Binding(CTRL+SHIFT+T, ParameterizedCommand(Command(org.eclipse.jdt.ui.navigate.open.type,Open Type, Open a type in a Java editor, Category(org.eclipse.ui.category.navigate,Navigate,null,true), org.eclipse.ui.internal.WorkbenchHandlerServiceHandler@63ad5fe7, ,,true),null), org.eclipse.ui.defaultAcceleratorConfiguration, org.eclipse.ui.contexts.window,,,system) Binding(CTRL+SHIFT+T, ParameterizedCommand(Command(org.eclipse.lsp4e.symbolinworkspace,Go to Symbol in Workspace, , Category(org.eclipse.lsp4e.category,Language Servers,null,true), org.eclipse.ui.internal.WorkbenchHandlerServiceHandler@3e73f5e7, ,,true),null), org.eclipse.ui.defaultAcceleratorConfiguration, org.eclipse.ui.contexts.window,,,system) !ENTRY org.eclipse.egit.ui 2 0 2021-06-05 01:40:03.581 !MESSAGE Warning: The environment variable HOME is not set. The following directory will be used to store the Git user global configuration and to define the default location to store repositories: 'C:\Users\Subrat'. If this is not correct please set the HOME environment variable and restart Eclipse. Otherwise Git for Windows EGit might behave differently since they see different configuration options. This warning can be switched off on the Team > Git > Confirmations and Warnings preference page. !ENTRY org.eclipse.epp.mpc.ui 8 0 2021-06-05 01:43:08.082 !MESSAGE org.eclipse.epp.mpc.ui java.lang.InterruptedException at org.eclipse.epp.internal.mpc.ui.operations.ProfileChangeOperationComputer.run(ProfileChangeOperationC omputer.java:208) at org.eclipse.jface.operation.ModalContext\$ModalContextThread.run(ModalContext.java:122) !ENTRY org.eclipse.ui 2 2 2021-06-05 01:43:30.838 !MESSAGE Invalid property category path: org.springframework.ide.eclipse.beans.ui.properties.ProjectPropertyPage (bundle: org.springframework.ide.eclipse.xml.namespaces, propertyPage:

org.springframework.ide.eclipse.beans.ui.namespaces.projectPropertyPage) !SESSION 2021-06-05 01:43:33.284 ---------------------------------------------- eclipse.buildId=4.10.0.202103111225 java.version=15.0.2 java.vendor=Oracle Corporation BootLoader constants: OS=win32, ARCH=x86\_64, WS=win32, NL=en\_US Framework arguments: -product org.springframework.boot.ide.branding.sts4 Command-line arguments: -os win32 -ws win32 -arch x86\_64 -product org.springframework.boot.ide.branding.sts4

!ENTRY org.eclipse.jface 2 0 2021-06-05 01:43:41.317

```
!MESSAGE Keybinding conflicts occurred. They may interfere with normal accelerator operation.
!SUBENTRY 1 org.eclipse.jface 2 0 2021-06-05 01:43:41.317
!MESSAGE A conflict occurred for CTRL+SHIFT+T:
Binding(CTRL+SHIFT+T,
        ParameterizedCommand(Command(org.eclipse.jdt.ui.navigate.open.type,Open Type,
                Open a type in a Java editor,
                Category(org.eclipse.ui.category.navigate,Navigate,null,true),
                org.eclipse.ui.internal.WorkbenchHandlerServiceHandler@574f9e36,
                ,,true),null),
        org.eclipse.ui.defaultAcceleratorConfiguration,
        org.eclipse.ui.contexts.window,,,system)
Binding(CTRL+SHIFT+T,
        ParameterizedCommand(Command(org.eclipse.lsp4e.symbolinworkspace,Go to Symbol in Workspace,
                ,
                Category(org.eclipse.lsp4e.category,Language Servers,null,true),
                org.eclipse.ui.internal.WorkbenchHandlerServiceHandler@77db231c,
                ,,true),null),
        org.eclipse.ui.defaultAcceleratorConfiguration,
        org.eclipse.ui.contexts.window,,,system)
!ENTRY org.eclipse.egit.ui 2 0 2021-06-05 01:43:48.667
!MESSAGE Warning: The environment variable HOME is not set. The following directory will be used to
store the Git
user global configuration and to define the default location to store repositories:
'C:\Users\Subrat'. If this is
not correct please set the HOME environment variable and restart Eclipse. Otherwise Git for Windows
and
EGit might behave differently since they see different configuration options.
This warning can be switched off on the Team > Git > Confirmations and Warnings preference page.
!ENTRY org.eclipse.ui 2 2 2021-06-05 01:48:58.938
!MESSAGE Invalid property category path:
org.springframework.ide.eclipse.beans.ui.properties.ProjectPropertyPage (bundle:
org.springframework.ide.eclipse.xml.namespaces, propertyPage:
org.springframework.ide.eclipse.beans.ui.namespaces.projectPropertyPage)
!SESSION 2021-06-05 01:49:01.112 ----------
eclipse.buildId=4.10.0.202103111225
java.version=15.0.2
java.vendor=Oracle Corporation
BootLoader constants: OS=win32, ARCH=x86_64, WS=win32, NL=en_US
Framework arguments: -product org.springframework.boot.ide.branding.sts4 -product
org.springframework.boot.ide.branding.sts4
Command-line arguments: -os win32 -ws win32 -arch x86_64 -product
org.springframework.boot.ide.branding.sts4 -data file:/F:/Workspaces/Spring/Core/ -product
org.springframework.boot.ide.branding.sts4
!ENTRY org.eclipse.jface 2 0 2021-06-05 01:49:15.003
!MESSAGE Keybinding conflicts occurred. They may interfere with normal accelerator operation.
!SUBENTRY 1 org.eclipse.jface 2 0 2021-06-05 01:49:15.003
!MESSAGE A conflict occurred for CTRL+SHIFT+T:
Binding(CTRL+SHIFT+T,
        ParameterizedCommand(Command(org.eclipse.jdt.ui.navigate.open.type,Open Type,
                Open a type in a Java editor,
                Category(org.eclipse.ui.category.navigate,Navigate,null,true),
                org.eclipse.ui.internal.WorkbenchHandlerServiceHandler@4678ec43,
                ,,true),null),
        org.eclipse.ui.defaultAcceleratorConfiguration,
        org.eclipse.ui.contexts.window,,,system)
Binding(CTRL+SHIFT+T,
        ParameterizedCommand(Command(org.eclipse.lsp4e.symbolinworkspace,Go to Symbol in Workspace,
                ,
```

```
Category(org.eclipse.lsp4e.category,Language Servers,null,true),
org.eclipse.ui.internal.WorkbenchHandlerServiceHandler@694f0655,
,,true),null),
```
org.eclipse.ui.defaultAcceleratorConfiguration,

org.eclipse.ui.contexts.window,,,system)

!ENTRY org.eclipse.mylyn.tasks.core 4 0 2021-06-05 01:49:16.333 !MESSAGE Unexpected error while loading repository template extensions !SUBENTRY 1 org.eclipse.mylyn.tasks.core 4 0 2021-06-05 01:49:16.333 !MESSAGE Could not load repository template extension contributed by 'org.eclipse.mylyn.bugzilla.ide' with connectorKind 'bugzilla' !ENTRY org.eclipse.egit.ui 2 0 2021-06-05 01:49:36.152 !MESSAGE Warning: The environment variable HOME is not set. The following directory will be used to store the Git user global configuration and to define the default location to store repositories: 'C:\Users\Subrat'. If this is not correct please set the HOME environment variable and restart Eclipse. Otherwise Git for Windows and EGit might behave differently since they see different configuration options. This warning can be switched off on the Team > Git > Confirmations and Warnings preference page. !ENTRY org.eclipse.equinox.p2.core 4 0 2021-06-05 01:51:25.831 !MESSAGE Provisioning exception !STACK 1 org.eclipse.equinox.p2.core.ProvisionException: No repository found at https://download.jboss.org/jbosstools/targetplatforms/jbtcentraltarget/4.19.0.Final-SNAPSHOT/REPO/. at org.eclipse.equinox.internal.p2.repository.helpers.AbstractRepositoryManager.fail(AbstractRepositoryM anager.java:396) at org.eclipse.equinox.internal.p2.repository.helpers.AbstractRepositoryManager.loadRepository(AbstractR epositoryManager.java:700) at org.eclipse.equinox.internal.p2.metadata.repository.MetadataRepositoryManager.loadRepository(Metadata RepositoryManager.java:110) at org.eclipse.equinox.internal.p2.metadata.repository.MetadataRepositoryManager.loadRepository(Metadata RepositoryManager.java:105) at org.eclipse.equinox.internal.p2.metadata.repository.CompositeMetadataRepository.addChild(CompositeMet adataRepository.java:171) at org.eclipse.equinox.internal.p2.metadata.repository.CompositeMetadataRepository.<init> (CompositeMetadataRepository.java:113) at org.eclipse.equinox.internal.p2.metadata.repository.CompositeMetadataRepositoryFactory.load(Composite MetadataRepositoryFactory.java:124) at org.eclipse.equinox.internal.p2.metadata.repository.MetadataRepositoryManager.factoryLoad(MetadataRep ositoryManager.java:63) at org.eclipse.equinox.internal.p2.repository.helpers.AbstractRepositoryManager.loadRepository(AbstractR epositoryManager.java:775) at org.eclipse.equinox.internal.p2.repository.helpers.AbstractRepositoryManager.loadRepository(AbstractR epositoryManager.java:676) at org.eclipse.equinox.internal.p2.metadata.repository.MetadataRepositoryManager.loadRepository(Metadata RepositoryManager.java:110) at org.eclipse.equinox.internal.p2.metadata.repository.MetadataRepositoryManager.loadRepository(Metadata RepositoryManager.java:105) at org.eclipse.epp.internal.mpc.ui.operations.AbstractProvisioningOperation.addRepositories(AbstractProv isioningOperation.java:94) at org.eclipse.epp.internal.mpc.ui.operations.ResolveFeatureNamesOperation.run(ResolveFeatureNamesOperat ion.java:49) at

6/5/2021 log

org.eclipse.epp.internal.mpc.ui.wizards.FeatureSelectionWizardPage\$2.run(FeatureSelectionWizardPage.j ava:398) at org.eclipse.jface.operation.ModalContext\$ModalContextThread.run(ModalContext.java:122) !SUBENTRY 1 org.eclipse.equinox.p2.metadata.repository 4 1000 2021-06-05 01:51:25.835 !MESSAGE No repository found at https://download.jboss.org/jbosstools/targetplatforms/jbtcentraltarget/4.19.0.Final-SNAPSHOT/REPO/. !ENTRY org.eclipse.equinox.p2.core 4 0 2021-06-05 01:51:36.799 !MESSAGE Provisioning exception !STACK 1 org.eclipse.equinox.p2.core.ProvisionException: No repository found at https://download.jboss.org/jbosstools/targetplatforms/jbtcentraltarget/4.19.0.Final-SNAPSHOT/REPO/. at org.eclipse.equinox.internal.p2.repository.helpers.AbstractRepositoryManager.fail(AbstractRepositoryM anager.java:396) at org.eclipse.equinox.internal.p2.repository.helpers.AbstractRepositoryManager.loadRepository(AbstractR epositoryManager.java:661) at org.eclipse.equinox.internal.p2.metadata.repository.MetadataRepositoryManager.loadRepository(Metadata RepositoryManager.java:110) at org.eclipse.equinox.internal.p2.metadata.repository.MetadataRepositoryManager.loadRepository(Metadata RepositoryManager.java:105) at org.eclipse.equinox.internal.p2.metadata.repository.CompositeMetadataRepository.addChild(CompositeMet adataRepository.java:171) at org.eclipse.equinox.internal.p2.metadata.repository.CompositeMetadataRepository.<init> (CompositeMetadataRepository.java:113) at org.eclipse.equinox.internal.p2.metadata.repository.CompositeMetadataRepositoryFactory.load(Composite MetadataRepositoryFactory.java:124) at org.eclipse.equinox.internal.p2.metadata.repository.MetadataRepositoryManager.factoryLoad(MetadataRep ositoryManager.java:63) at org.eclipse.equinox.internal.p2.repository.helpers.AbstractRepositoryManager.loadRepository(AbstractR epositoryManager.java:775) at org.eclipse.equinox.internal.p2.repository.helpers.AbstractRepositoryManager.loadRepository(AbstractR epositoryManager.java:676) at org.eclipse.equinox.internal.p2.metadata.repository.MetadataRepositoryManager.loadRepository(Metadata RepositoryManager.java:110) at org.eclipse.equinox.internal.p2.metadata.repository.MetadataRepositoryManager.loadRepository(Metadata RepositoryManager.java:105) at org.eclipse.epp.internal.mpc.ui.operations.AbstractProvisioningOperation.addRepositories(AbstractProv isioningOperation.java:94) at org.eclipse.epp.internal.mpc.ui.operations.ProfileChangeOperationComputer.computeInstallableUnits(Pro fileChangeOperationComputer.java:374) at org.eclipse.epp.internal.mpc.ui.operations.ProfileChangeOperationComputer.run(ProfileChangeOperationC omputer.java:168) at org.eclipse.jface.operation.ModalContext\$ModalContextThread.run(ModalContext.java:122) !SUBENTRY 1 org.eclipse.equinox.p2.metadata.repository 4 1000 2021-06-05 01:51:36.800 !MESSAGE No repository found at https://download.jboss.org/jbosstools/targetplatforms/jbtcentraltarget/4.19.0.Final-SNAPSHOT/REPO/. !ENTRY org.eclipse.equinox.p2.core 4 0 2021-06-05 01:52:09.445 !MESSAGE Provisioning exception !STACK 1 org.eclipse.equinox.p2.core.ProvisionException: No repository found at

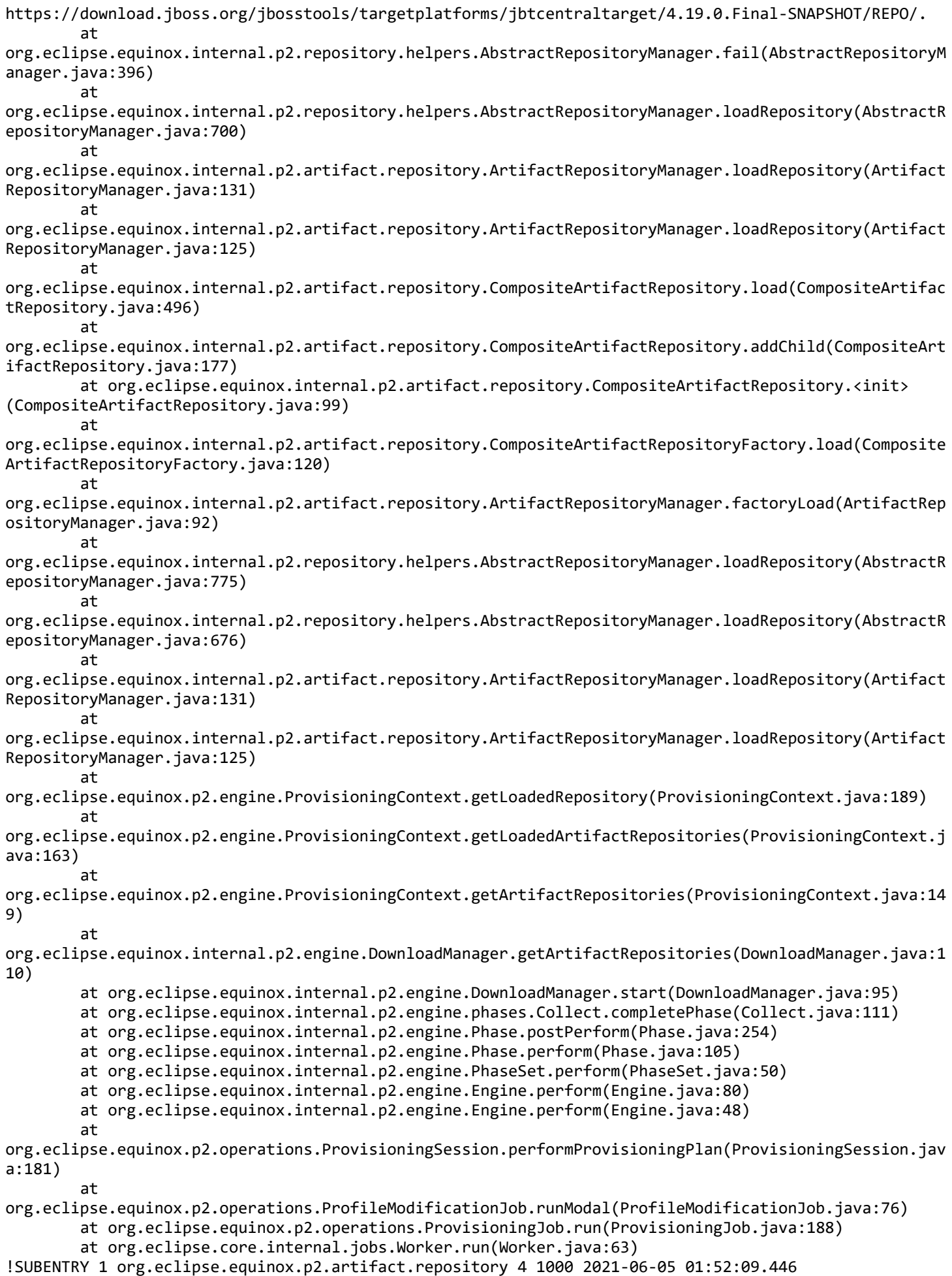

6/5/2021 log !MESSAGE No repository found at https://download.jboss.org/jbosstools/targetplatforms/jbtcentraltarget/4.19.0.Final-SNAPSHOT/REPO/. !SESSION 2021-06-05 01:59:34.876 ---------------------------------------------- eclipse.buildId=4.10.0.202103111225 java.version=15.0.2 java.vendor=Oracle Corporation BootLoader constants: OS=win32, ARCH=x86\_64, WS=win32, NL=en\_US Framework arguments: -product org.springframework.boot.ide.branding.sts4 -product org.springframework.boot.ide.branding.sts4 -product org.springframework.boot.ide.branding.sts4 Command-line arguments: -os win32 -ws win32 -arch x86\_64 -product org.springframework.boot.ide.branding.sts4 -product org.springframework.boot.ide.branding.sts4 -data file:/F:/Workspaces/Spring/Core/ -product org.springframework.boot.ide.branding.sts4 !ENTRY org.eclipse.jface 2 0 2021-06-05 02:00:28.479 !MESSAGE Keybinding conflicts occurred. They may interfere with normal accelerator operation. !SUBENTRY 1 org.eclipse.jface 2 0 2021-06-05 02:00:28.479 !MESSAGE A conflict occurred for CTRL+SHIFT+T: Binding(CTRL+SHIFT+T, ParameterizedCommand(Command(org.eclipse.jdt.ui.navigate.open.type,Open Type, Open a type in a Java editor, Category(org.eclipse.ui.category.navigate,Navigate,null,true), org.eclipse.ui.internal.WorkbenchHandlerServiceHandler@289fff3c, ,,true),null), org.eclipse.ui.defaultAcceleratorConfiguration, org.eclipse.ui.contexts.window,,,system) Binding(CTRL+SHIFT+T, ParameterizedCommand(Command(org.eclipse.lsp4e.symbolinworkspace,Go to Symbol in Workspace, , Category(org.eclipse.lsp4e.category,Language Servers,null,true), org.eclipse.ui.internal.WorkbenchHandlerServiceHandler@6872201, ,,true),null), org.eclipse.ui.defaultAcceleratorConfiguration, org.eclipse.ui.contexts.window,,,system) !ENTRY org.eclipse.mylyn.tasks.core 4 0 2021-06-05 02:00:30.188 !MESSAGE Unexpected error while loading repository template extensions !SUBENTRY 1 org.eclipse.mylyn.tasks.core 4 0 2021-06-05 02:00:30.188 !MESSAGE Could not load repository template extension contributed by 'org.eclipse.mylyn.bugzilla.ide' with connectorKind 'bugzilla' !ENTRY org.eclipse.egit.ui 2 0 2021-06-05 02:00:38.541 !MESSAGE Warning: The environment variable HOME is not set. The following directory will be used to store the Git user global configuration and to define the default location to store repositories: 'C:\Users\Subrat'. If this is not correct please set the HOME environment variable and restart Eclipse. Otherwise Git for Windows and EGit might behave differently since they see different configuration options. This warning can be switched off on the Team  $>$  Git  $>$  Confirmations and Warnings preference page. !ENTRY org.eclipse.ui.navigator 2 0 2021-06-05 02:01:36.497 !MESSAGE Can't find Navigator Content Descriptor with id: org.eclipse.jst.servlet.ui.EnhancedJavaRendering

!ENTRY org.eclipse.jdt.ui 4 10001 2021-06-05 02:02:56.916 !MESSAGE Internal Error !STACK 1 Java Model Exception: Java Model Status [<project root> [in Example] is not on its project's build path] at org.eclipse.jdt.internal.core.PackageFragmentRoot.getRawClasspathEntry(PackageFragmentRoot.java:613) at

org.eclipse.jdt.internal.corext.buildpath.ClasspathModifier.filtersSet(ClasspathModifier.java:647) at

org.eclipse.jdt.internal.ui.wizards.buildpaths.newsourcepage.DialogPackageExplorer\$PackageLabelProvid

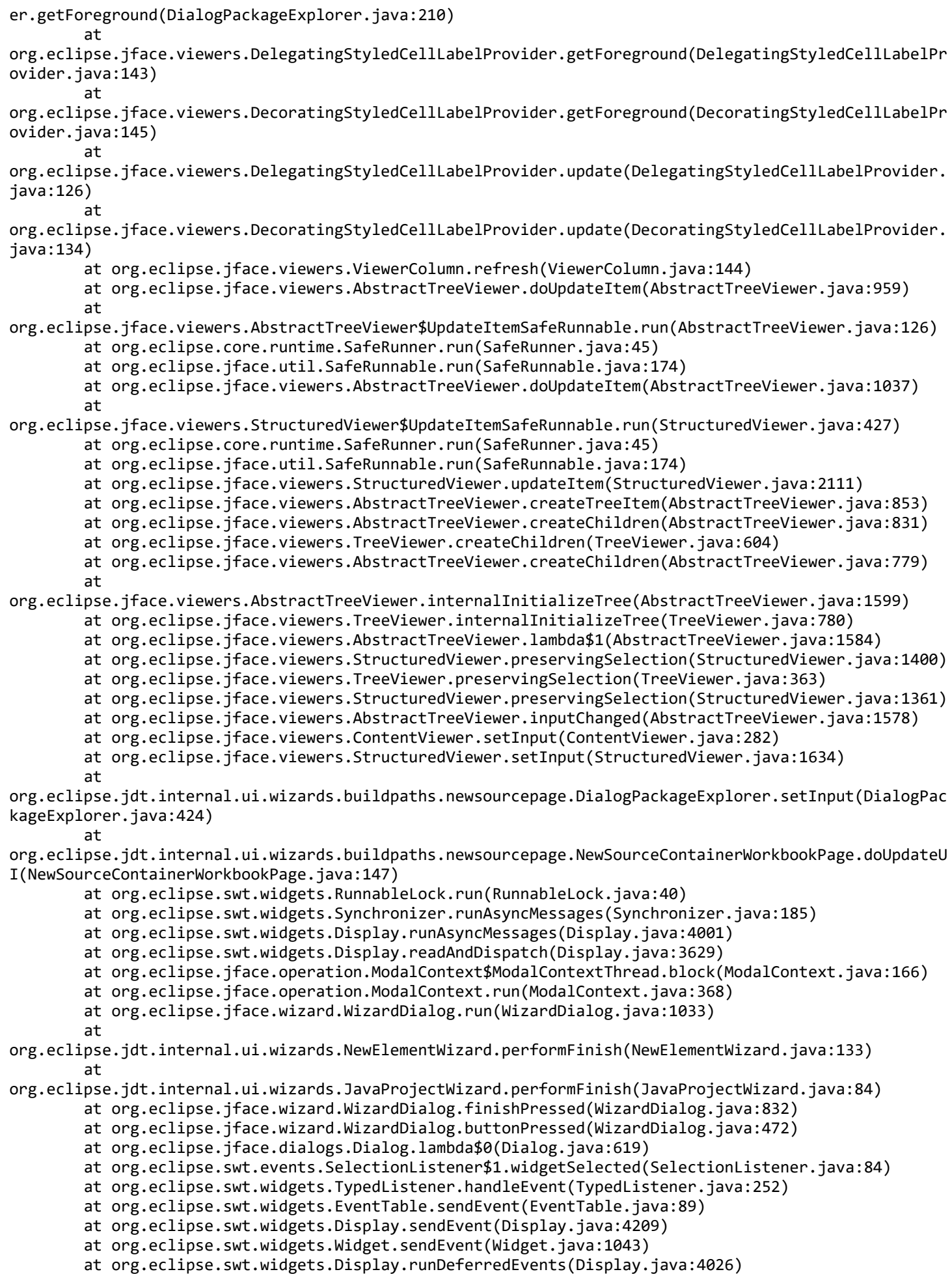

at org.eclipse.swt.widgets.Display.readAndDispatch(Display.java:3626) at org.eclipse.jface.window.Window.runEventLoop(Window.java:823) at org.eclipse.jface.window.Window.open(Window.java:799) at org.eclipse.ui.internal.handlers.WizardHandler\$New.executeHandler(WizardHandler.java:263) at org.eclipse.ui.internal.handlers.WizardHandler.execute(WizardHandler.java:283) at org.eclipse.ui.internal.handlers.HandlerProxy.execute(HandlerProxy.java:283) at org.eclipse.ui.internal.handlers.E4HandlerProxy.execute(E4HandlerProxy.java:97) at java.base/jdk.internal.reflect.NativeMethodAccessorImpl.invoke0(Native Method) at java.base/jdk.internal.reflect.NativeMethodAccessorImpl.invoke(NativeMethodAccessorImpl.java:64) at java.base/jdk.internal.reflect.DelegatingMethodAccessorImpl.invoke(DelegatingMethodAccessorImpl.java: 43) at java.base/java.lang.reflect.Method.invoke(Method.java:564) at org.eclipse.e4.core.internal.di.MethodRequestor.execute(MethodRequestor.java:58) at org.eclipse.e4.core.internal.di.InjectorImpl.invokeUsingClass(InjectorImpl.java:319) at org.eclipse.e4.core.internal.di.InjectorImpl.invoke(InjectorImpl.java:253) at org.eclipse.e4.core.contexts.ContextInjectionFactory.invoke(ContextInjectionFactory.java:173) at org.eclipse.e4.core.commands.internal.HandlerServiceHandler.execute(HandlerServiceHandler.java:156) at org.eclipse.core.commands.Command.executeWithChecks(Command.java:488) at org.eclipse.core.commands.ParameterizedCommand.executeWithChecks(ParameterizedCommand.java:487) at org.eclipse.e4.core.commands.internal.HandlerServiceImpl.executeHandler(HandlerServiceImpl.java:213) at org.eclipse.ui.internal.handlers.LegacyHandlerService.executeCommand(LegacyHandlerService.java:389) at org.eclipse.ui.internal.actions.CommandAction.runWithEvent(CommandAction.java:142) at org.eclipse.jface.action.ActionContributionItem.handleWidgetSelection(ActionContributionItem.java:580 ) at org.eclipse.jface.action.ActionContributionItem.lambda\$4(ActionContributionItem.java:414) at org.eclipse.swt.widgets.EventTable.sendEvent(EventTable.java:89) at org.eclipse.swt.widgets.Display.sendEvent(Display.java:4209) at org.eclipse.swt.widgets.Widget.sendEvent(Widget.java:1043) at org.eclipse.swt.widgets.Display.runDeferredEvents(Display.java:4026) at org.eclipse.swt.widgets.Display.readAndDispatch(Display.java:3626) at org.eclipse.e4.ui.internal.workbench.swt.PartRenderingEngine\$5.run(PartRenderingEngine.java:1157) at org.eclipse.core.databinding.observable.Realm.runWithDefault(Realm.java:338) at org.eclipse.e4.ui.internal.workbench.swt.PartRenderingEngine.run(PartRenderingEngine.java:1046) at org.eclipse.e4.ui.internal.workbench.E4Workbench.createAndRunUI(E4Workbench.java:155) at org.eclipse.ui.internal.Workbench.lambda\$3(Workbench.java:644) at org.eclipse.core.databinding.observable.Realm.runWithDefault(Realm.java:338) at org.eclipse.ui.internal.Workbench.createAndRunWorkbench(Workbench.java:551) at org.eclipse.ui.PlatformUI.createAndRunWorkbench(PlatformUI.java:156) at org.eclipse.ui.internal.ide.application.IDEApplication.start(IDEApplication.java:152) at org.eclipse.equinox.internal.app.EclipseAppHandle.run(EclipseAppHandle.java:203) at org.eclipse.core.runtime.internal.adaptor.EclipseAppLauncher.runApplication(EclipseAppLauncher.java:1 34) at org.eclipse.core.runtime.internal.adaptor.EclipseAppLauncher.start(EclipseAppLauncher.java:104) at org.eclipse.core.runtime.adaptor.EclipseStarter.run(EclipseStarter.java:401) at org.eclipse.core.runtime.adaptor.EclipseStarter.run(EclipseStarter.java:255) at java.base/jdk.internal.reflect.NativeMethodAccessorImpl.invoke0(Native Method) at java.base/jdk.internal.reflect.NativeMethodAccessorImpl.invoke(NativeMethodAccessorImpl.java:64) at java.base/jdk.internal.reflect.DelegatingMethodAccessorImpl.invoke(DelegatingMethodAccessorImpl.java: 43) at java.base/java.lang.reflect.Method.invoke(Method.java:564)

file:///F:/Workspaces/Spring/Core/.metadata/.plugins/org.eclipse.ui.workbench/log 8/13

at org.eclipse.equinox.launcher.Main.invokeFramework(Main.java:653)

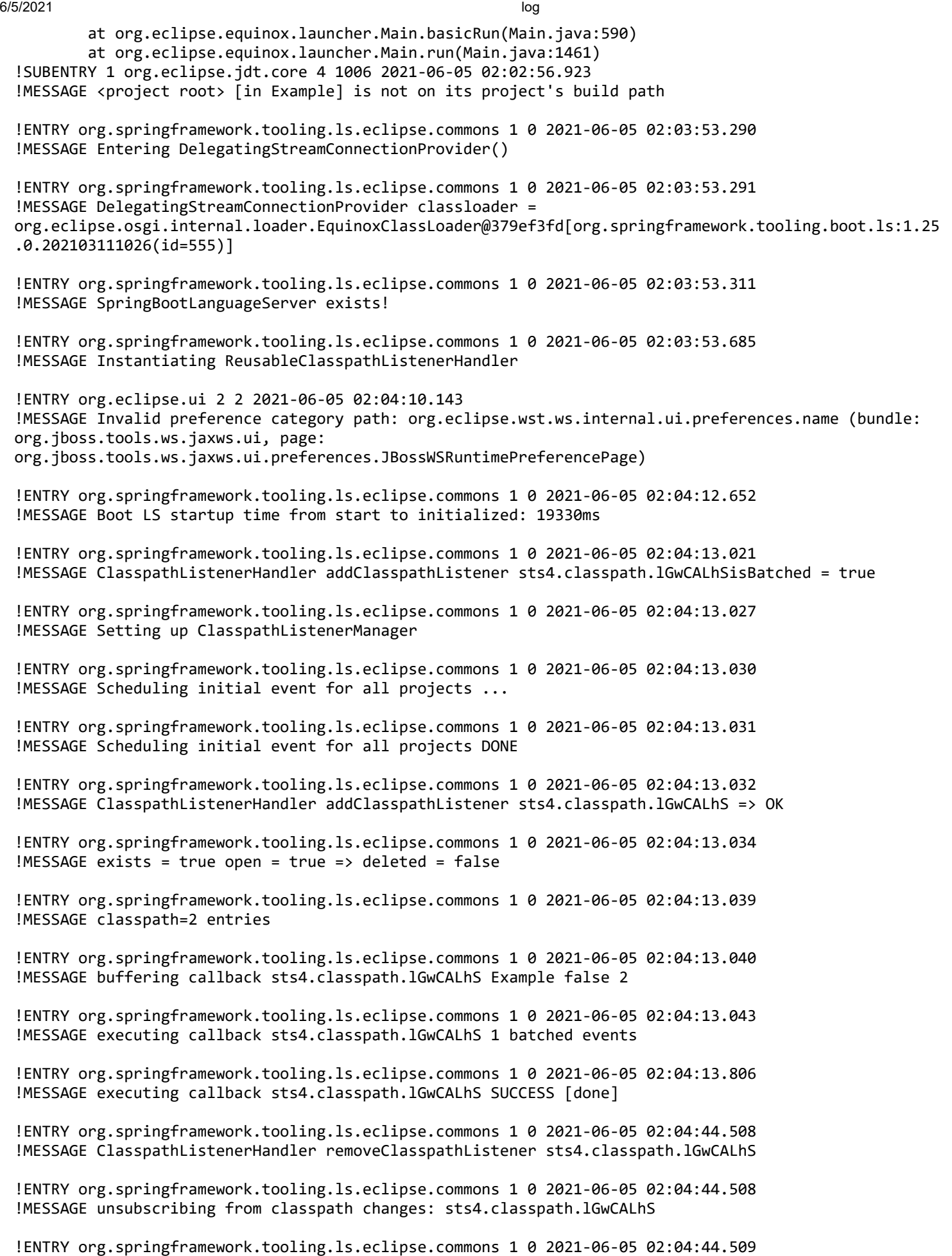

!MESSAGE subsribers = {}

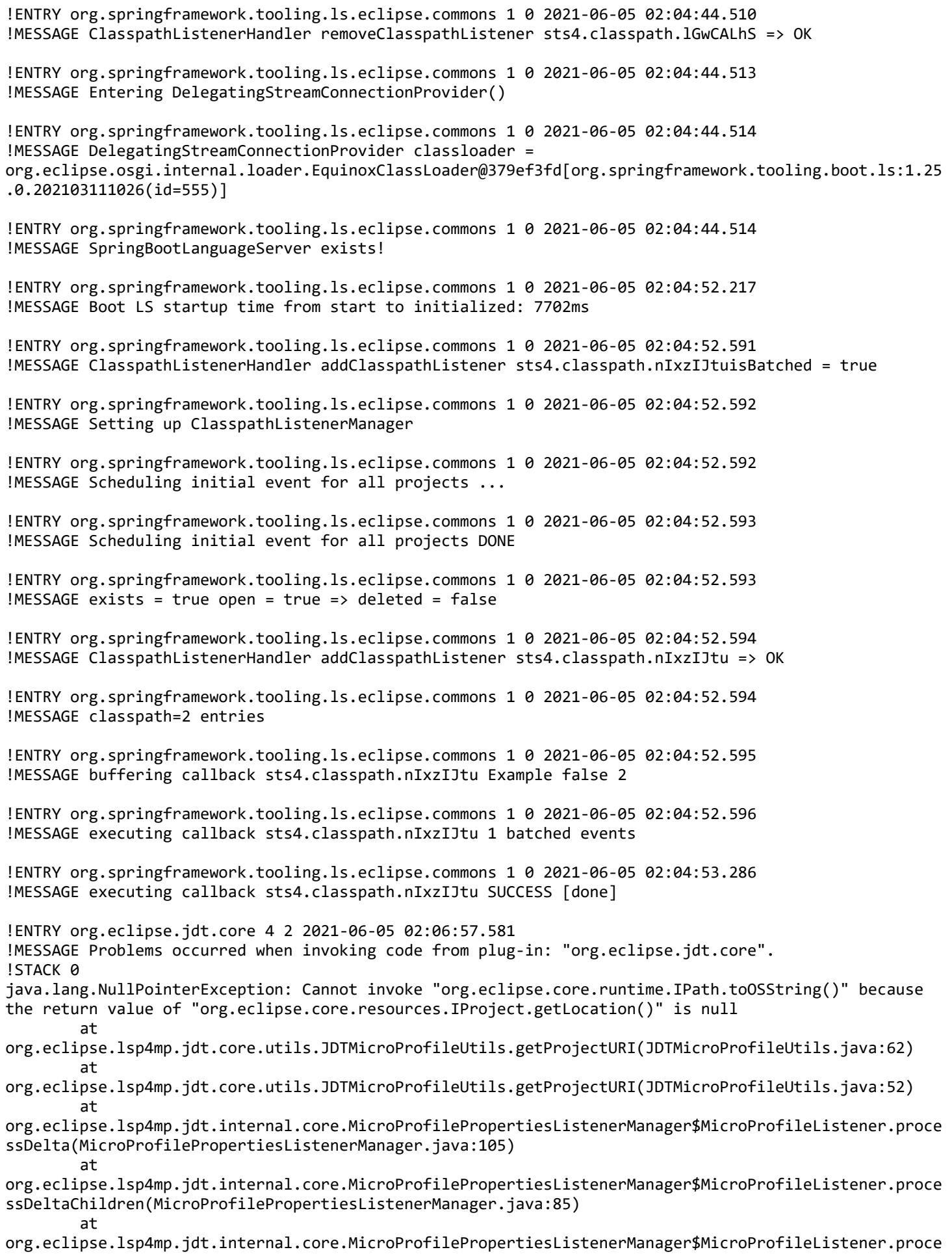

6/5/2021 log

ssDelta(MicroProfilePropertiesListenerManager.java:95) at org.eclipse.lsp4mp.jdt.internal.core.MicroProfilePropertiesListenerManager\$MicroProfileListener.eleme ntChanged(MicroProfilePropertiesListenerManager.java:76) at org.eclipse.jdt.internal.core.DeltaProcessor\$3.run(DeltaProcessor.java:1755) at org.eclipse.core.runtime.SafeRunner.run(SafeRunner.java:45) at org.eclipse.jdt.internal.core.DeltaProcessor.notifyListeners(DeltaProcessor.java:1743) at org.eclipse.jdt.internal.core.DeltaProcessor.firePostChangeDelta(DeltaProcessor.java:1576) at org.eclipse.jdt.internal.core.DeltaProcessor.fire(DeltaProcessor.java:1552) at org.eclipse.jdt.internal.core.DeltaProcessor.notifyAndFire(DeltaProcessor.java:2273) at org.eclipse.jdt.internal.core.DeltaProcessor.resourceChanged(DeltaProcessor.java:2163) at org.eclipse.jdt.internal.core.DeltaProcessingState.resourceChanged(DeltaProcessingState.java:477) at org.eclipse.core.internal.events.NotificationManager\$1.run(NotificationManager.java:305) at org.eclipse.core.runtime.SafeRunner.run(SafeRunner.java:45) at org.eclipse.core.internal.events.NotificationManager.notify(NotificationManager.java:295) at org.eclipse.core.internal.events.NotificationManager.broadcastChanges(NotificationManager.java:158) at org.eclipse.core.internal.resources.Workspace.broadcastPostChange(Workspace.java:380) at org.eclipse.core.internal.resources.Workspace.checkpoint(Workspace.java:575) at org.eclipse.ltk.core.refactoring.PerformChangeOperation.lambda\$0(PerformChangeOperation.java:263) at org.eclipse.core.internal.resources.Workspace.run(Workspace.java:2292) at org.eclipse.core.internal.resources.Workspace.run(Workspace.java:2317) at org.eclipse.ltk.core.refactoring.PerformChangeOperation.executeChange(PerformChangeOperation.java:295 ) at org.eclipse.ltk.internal.ui.refactoring.UIPerformChangeOperation.executeChange(UIPerformChangeOperati on.java:94) at org.eclipse.ltk.core.refactoring.PerformChangeOperation.run(PerformChangeOperation.java:219) at org.eclipse.core.internal.resources.Workspace.run(Workspace.java:2292) at org.eclipse.core.internal.resources.Workspace.run(Workspace.java:2317) at org.eclipse.ltk.internal.ui.refactoring.WorkbenchRunnableAdapter.run(WorkbenchRunnableAdapter.java:89  $\lambda$ at org.eclipse.jface.operation.ModalContext\$ModalContextThread.run(ModalContext.java:122) !ENTRY org.eclipse.jdt.core 4 4 2021-06-05 02:06:57.583 !MESSAGE Exception occurred in listener of Java element change notification !STACK 0 java.lang.NullPointerException: Cannot invoke "org.eclipse.core.runtime.IPath.toOSString()" because the return value of "org.eclipse.core.resources.IProject.getLocation()" is null at org.eclipse.lsp4mp.jdt.core.utils.JDTMicroProfileUtils.getProjectURI(JDTMicroProfileUtils.java:62) at org.eclipse.lsp4mp.jdt.core.utils.JDTMicroProfileUtils.getProjectURI(JDTMicroProfileUtils.java:52) at org.eclipse.lsp4mp.jdt.internal.core.MicroProfilePropertiesListenerManager\$MicroProfileListener.proce ssDelta(MicroProfilePropertiesListenerManager.java:105) at org.eclipse.lsp4mp.jdt.internal.core.MicroProfilePropertiesListenerManager\$MicroProfileListener.proce ssDeltaChildren(MicroProfilePropertiesListenerManager.java:85) at org.eclipse.lsp4mp.jdt.internal.core.MicroProfilePropertiesListenerManager\$MicroProfileListener.proce ssDelta(MicroProfilePropertiesListenerManager.java:95) at org.eclipse.lsp4mp.jdt.internal.core.MicroProfilePropertiesListenerManager\$MicroProfileListener.eleme ntChanged(MicroProfilePropertiesListenerManager.java:76) at org.eclipse.jdt.internal.core.DeltaProcessor\$3.run(DeltaProcessor.java:1755) at org.eclipse.core.runtime.SafeRunner.run(SafeRunner.java:45) at org.eclipse.jdt.internal.core.DeltaProcessor.notifyListeners(DeltaProcessor.java:1743) at org.eclipse.jdt.internal.core.DeltaProcessor.firePostChangeDelta(DeltaProcessor.java:1576) at org.eclipse.jdt.internal.core.DeltaProcessor.fire(DeltaProcessor.java:1552)

at org.eclipse.jdt.internal.core.DeltaProcessor.notifyAndFire(DeltaProcessor.java:2273) at org.eclipse.jdt.internal.core.DeltaProcessor.resourceChanged(DeltaProcessor.java:2163) at org.eclipse.jdt.internal.core.DeltaProcessingState.resourceChanged(DeltaProcessingState.java:477) at org.eclipse.core.internal.events.NotificationManager\$1.run(NotificationManager.java:305) at org.eclipse.core.runtime.SafeRunner.run(SafeRunner.java:45) at org.eclipse.core.internal.events.NotificationManager.notify(NotificationManager.java:295) at org.eclipse.core.internal.events.NotificationManager.broadcastChanges(NotificationManager.java:158) at org.eclipse.core.internal.resources.Workspace.broadcastPostChange(Workspace.java:380) at org.eclipse.core.internal.resources.Workspace.checkpoint(Workspace.java:575) at org.eclipse.ltk.core.refactoring.PerformChangeOperation.lambda\$0(PerformChangeOperation.java:263) at org.eclipse.core.internal.resources.Workspace.run(Workspace.java:2292) at org.eclipse.core.internal.resources.Workspace.run(Workspace.java:2317) at org.eclipse.ltk.core.refactoring.PerformChangeOperation.executeChange(PerformChangeOperation.java:295 ) at org.eclipse.ltk.internal.ui.refactoring.UIPerformChangeOperation.executeChange(UIPerformChangeOperati on.java:94) at org.eclipse.ltk.core.refactoring.PerformChangeOperation.run(PerformChangeOperation.java:219) at org.eclipse.core.internal.resources.Workspace.run(Workspace.java:2292) at org.eclipse.core.internal.resources.Workspace.run(Workspace.java:2317) at org.eclipse.ltk.internal.ui.refactoring.WorkbenchRunnableAdapter.run(WorkbenchRunnableAdapter.java:89  $\lambda$ at org.eclipse.jface.operation.ModalContext\$ModalContextThread.run(ModalContext.java:122) !ENTRY org.springframework.tooling.ls.eclipse.commons 1 0 2021-06-05 02:06:57.584 !MESSAGE exists = false open = true => deleted = true !ENTRY org.springframework.tooling.ls.eclipse.commons 1 0 2021-06-05 02:06:57.585 !MESSAGE buffering callback sts4.classpath.nIxzIJtu Example true 0 !ENTRY org.springframework.tooling.ls.eclipse.commons 1 0 2021-06-05 02:06:57.586 !MESSAGE executing callback sts4.classpath.nIxzIJtu 1 batched events !ENTRY org.springframework.tooling.ls.eclipse.commons 1 0 2021-06-05 02:06:57.622 !MESSAGE executing callback sts4.classpath.nIxzIJtu SUCCESS [done] !SESSION 2021-06-05 06:55:34.653 ---------------------------------------------- eclipse.buildId=4.10.0.202103111225 java.version=15.0.2 java.vendor=Oracle Corporation BootLoader constants: OS=win32, ARCH=x86\_64, WS=win32, NL=en\_US Framework arguments: -product org.springframework.boot.ide.branding.sts4 Command-line arguments: -os win32 -ws win32 -arch x86\_64 -product org.springframework.boot.ide.branding.sts4 !ENTRY org.eclipse.jface 2 0 2021-06-05 06:57:03.064 !MESSAGE Keybinding conflicts occurred. They may interfere with normal accelerator operation. !SUBENTRY 1 org.eclipse.jface 2 0 2021-06-05 06:57:03.064 !MESSAGE A conflict occurred for CTRL+SHIFT+T: Binding(CTRL+SHIFT+T, ParameterizedCommand(Command(org.eclipse.jdt.ui.navigate.open.type,Open Type, Open a type in a Java editor, Category(org.eclipse.ui.category.navigate,Navigate,null,true), org.eclipse.ui.internal.WorkbenchHandlerServiceHandler@495c4ce7, ,,true),null), org.eclipse.ui.defaultAcceleratorConfiguration, org.eclipse.ui.contexts.window,,,system) Binding(CTRL+SHIFT+T, ParameterizedCommand(Command(org.eclipse.lsp4e.symbolinworkspace,Go to Symbol in Workspace, ,

Category(org.eclipse.lsp4e.category,Language Servers,null,true), org.eclipse.ui.internal.WorkbenchHandlerServiceHandler@3e283f1a, ,,true),null), org.eclipse.ui.defaultAcceleratorConfiguration, org.eclipse.ui.contexts.window,,,system)

!ENTRY org.eclipse.mylyn.tasks.core 4 0 2021-06-05 06:57:04.709 !MESSAGE Unexpected error while loading repository template extensions !SUBENTRY 1 org.eclipse.mylyn.tasks.core 4 0 2021-06-05 06:57:04.709 !MESSAGE Could not load repository template extension contributed by 'org.eclipse.mylyn.bugzilla.ide' with connectorKind 'bugzilla'

!ENTRY org.eclipse.ui.navigator 2 0 2021-06-05 06:57:30.295 !MESSAGE Can't find Navigator Content Descriptor with id: org.eclipse.jst.servlet.ui.EnhancedJavaRendering

!ENTRY org.eclipse.egit.ui 2 0 2021-06-05 06:57:30.563 !MESSAGE Warning: The environment variable HOME is not set. The following directory will be used to store the Git user global configuration and to define the default location to store repositories: 'C:\Users\Subrat'. If this is not correct please set the HOME environment variable and restart Eclipse. Otherwise Git for Windows and EGit might behave differently since they see different configuration options.

This warning can be switched off on the Team  $>$  Git  $>$  Confirmations and Warnings preference page.